# Playing with EBSpatCGAL

#### R. Drouilhet

FIGAL Team - LJK Grenoble

R. (FIGAL) Playing with  $EBSpatCGAL$  1 / 42

<span id="page-0-0"></span>KOXK (DIXKEXKEXKE) 1990

## Plan

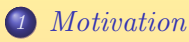

### [Plot and Scene](#page-7-0)

3 [Simulation of Delaunay Gibbs point process](#page-35-0)

4 [Innovations and Residuals](#page-51-0)

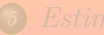

<span id="page-1-0"></span> $\mathcal{A} \otimes \mathcal{A} \rightarrow \mathcal{A} \otimes \mathcal{B} \rightarrow \mathcal{A} \otimes \mathcal{B} \rightarrow \mathcal{A} \otimes \mathcal{B} \rightarrow \mathcal{A} \otimes \mathcal{B}$ 

- **Origin:** EBSpat a companion package offering simulation and estimation tools for the nearest-neighbour point processes.
- 

- **· Origin:** EBSpat a companion package offering simulation and estimation tools for the nearest-neighbour point processes.
- Now: EBSpatCGAL (in fact, better called CGALSpat) is a complete code rewriting of EBSpat using
	-
	-
- 

 $A \cap B \rightarrow A \cap B \rightarrow A \cup B \rightarrow A \cup B \rightarrow A \cup B$ 

- **Origin:** EBSpat a companion package offering simulation and estimation tools for the nearest-neighbour point processes.
- Now: EBSpatCGAL (in fact, better called CGALSpat) is a complete code rewriting of EBSpat using
	- **1** the R package Rcpp as a replacement of my R package CqlsRCom based on the C API of R .
	-
- 

- **Origin:** EBSpat a companion package offering simulation and estimation tools for the nearest-neighbour point processes.
- Now: EBSpatCGAL (in fact, better called CGALSpat) is a complete code rewriting of EBSpat using
	- **4** the R package Rcpp as a replacement of my R package CqlsRCom based on the C API of R .
	- 2 the very complete C++ library CGAL (Computational Geometry Algorithms Library ) as a replacement of the code developed first in his PhD dissertion by Etienne Bertin.
- 

 $\mathcal{A} \ \Box \ \rightarrow \ \mathcal{A} \ \overline{\mathcal{B}} \ \rightarrow \ \mathcal{A} \ \ \Xi \ \rightarrow \ \mathcal{A} \ \ \Xi \ \rightarrow \ \ \Box \ \ \Xi$ 

- **Origin:** EBSpat a companion package offering simulation and estimation tools for the nearest-neighbour point processes.
- Now: EBSpatCGAL (in fact, better called CGALSpat) is a complete code rewriting of EBSpat using
	- **4** the R package Rcpp as a replacement of my R package CqlsRCom based on the C API of R .
	- 2 the very complete C++ library CGAL (Computational Geometry Algorithms Library ) as a replacement of the code developed first in his PhD dissertion by Etienne Bertin.
- Next: R package PoLiTe (Point and Line Tesselations) as a merging of EBSpatCGAL and LiTe (with Kiên Kiêu as main developer).

KORK (FRAG) A BRAGE ROQU

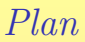

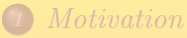

### [Plot and Scene](#page-7-0)

3 [Simulation of Delaunay Gibbs point process](#page-35-0)

4 [Innovations and Residuals](#page-51-0)

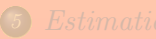

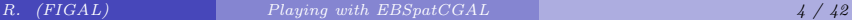

<span id="page-7-0"></span> $\mathcal{A} \otimes \mathcal{A} \rightarrow \mathcal{A} \otimes \mathcal{B} \rightarrow \mathcal{A} \otimes \mathcal{B} \rightarrow \mathcal{A} \otimes \mathcal{B} \rightarrow \mathcal{A} \otimes \mathcal{B}$ 

```
> del2 <- Delaunay()
> insert(del2,x=runif(100),y=runif(100),m=rUnif(100,supp=c(1,2)))
> vertices(del2,"all")
            x y m
1 0.37379245 0.585985234 2
2 0.31904557 0.680846427 1
3 0.25201223 0.151456890 1
   4 0.38706632 0.870159549 1
5 0.76450500 0.478038448 1
 .
.
.
                                     .
                                     .
                                     .
96 0.53653834 0.445746042 1
97 0.94627073 0.682455346 1
98 0.19538909 0.024197013 1
99 0.31864697 0.408334029 1
100 0.03392521 0.973496550 1
```
K ロ → K 伊 → K ミ → K ミ → ニ 喜 → の Q Q →

**> # default Delaunay plot without marks consideration > plot(del2)**

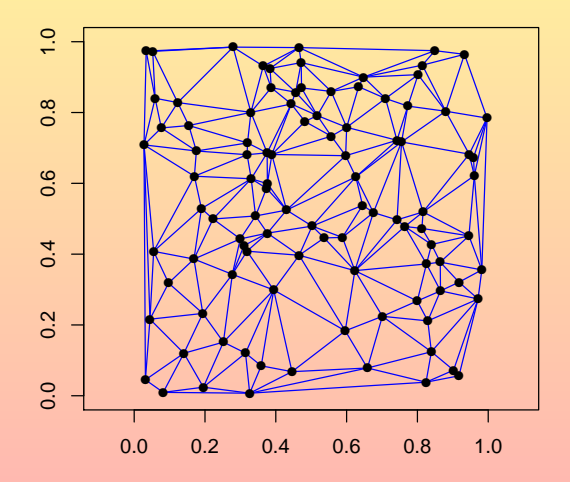

KOXK@XKEXKEX E DAQ

- **> # default Delaunay plot with marks**
- **> plot(del2,col=m)**

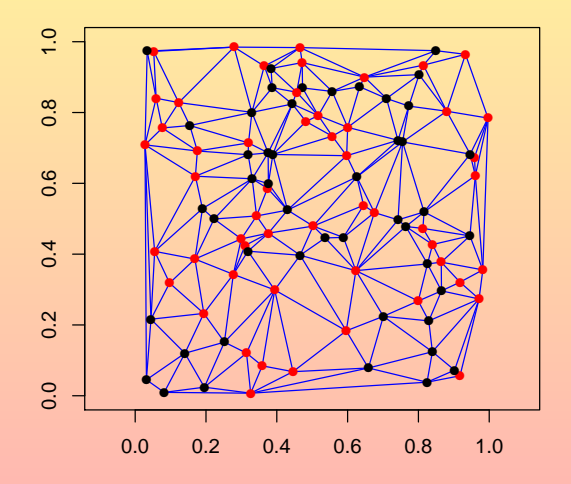

 $\mathcal{A} \subseteq \mathbb{D} \rightarrow \mathcal{A} \oplus \mathbb{P} \rightarrow \mathcal{A} \oplus \mathbb{P} \rightarrow \mathcal{A} \oplus \mathbb{P} \rightarrow \mathbb{P} \oplus \mathbb{P} \rightarrow \mathcal{A} \oplus \mathbb{Q} \oplus \mathbb{Q}$ 

- **> # default Voronoi plot with marks**
- **> plot(del2,"vor",col=m)**

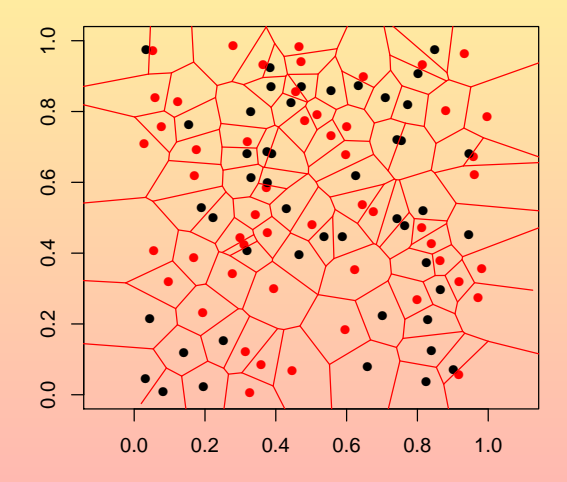

<span id="page-11-0"></span> $\mathcal{A} \subseteq \mathbb{D} \rightarrow \mathcal{A} \oplus \mathbb{P} \rightarrow \mathcal{A} \oplus \mathbb{P} \rightarrow \mathcal{A} \oplus \mathbb{P} \rightarrow \mathbb{P} \oplus \mathbb{P} \rightarrow \mathcal{A} \oplus \mathbb{Q} \oplus \mathbb{Q}$ 

- **> # user-defined scene**
- **> sc <- Scene(graph=del2)**
- **> sc %<<% window2d(xlab="x",ylab="y",main="User-defined plot!")**
- **> sc %<<% lines(graph) %<<% points(graph,col=m) %<<% lines(graph,"vor")**
- **> plot(sc)**

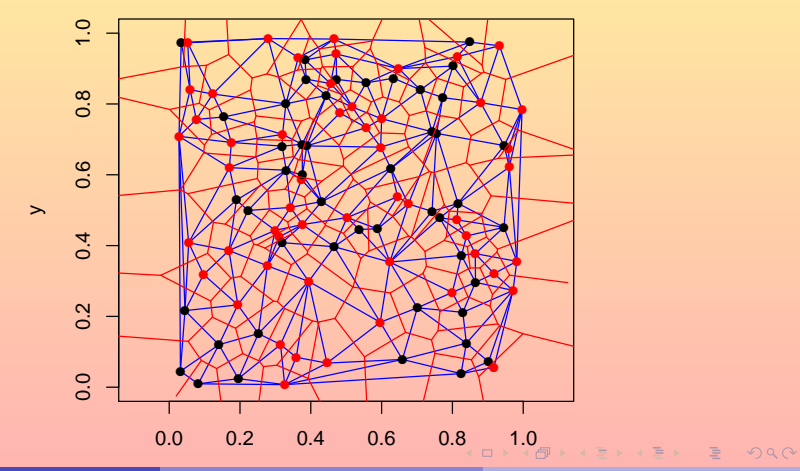

<span id="page-12-0"></span>

- **> # reuse of the previous scene**
- **> del2bis <- Delaunay()**
- **> insert(del2bis,x=runif(n<-20),y=runif(n),m=rUnif(n,supp=c(1,2)))**
- **> # same scene plotted with del2bis**
- **> plot(sc,graph=del2bis)**

<span id="page-13-0"></span>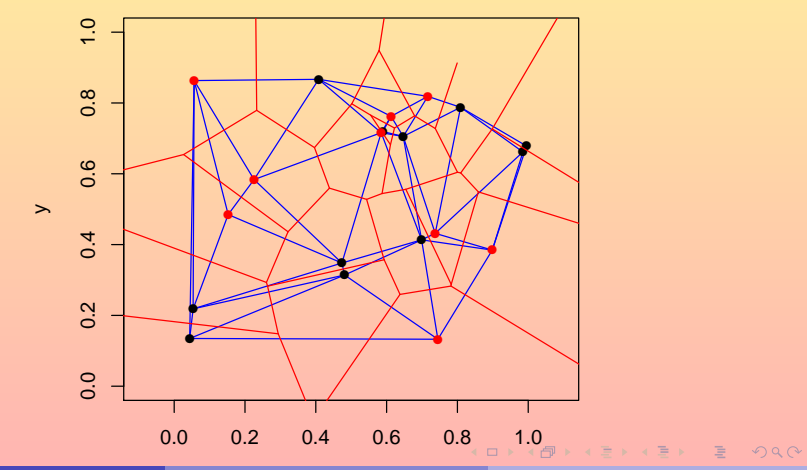

```
> del3 <- Delaunay(3)
> insert(del3,
+ x=runif(100),y=runif(100),
+ z=runif(100),m=rUnif(100,supp=c(1,2))
+ )
> vertices(del3,"all")
              x y z m
1 0.9961741269 0.775198824 0.86488224 2
2 0.0520305042 0.399626697 0.34540173 2
   3 0.2620854089 0.998486478 0.80300503 1
4 0.8135003112 0.149564696 0.95499060 1
5 0.0955842913 0.673535225 0.50800383 1
 .
 .
 .
                                    .
                                    .
                                    .
96 0.6507950500 0.109926516 0.08267638 1
97 0.6346332736 0.045987471 0.26163885 2
98 0.1535509252 0.050600111 0.20804355 2
99 0.8973158922 0.446122207 0.78324674 2
100 0.3027747020 0.270465934 0.73376692 2
```
<span id="page-14-0"></span>KOXK@XKEXKEX E YOQO

> plot(del3,radius=0.01)

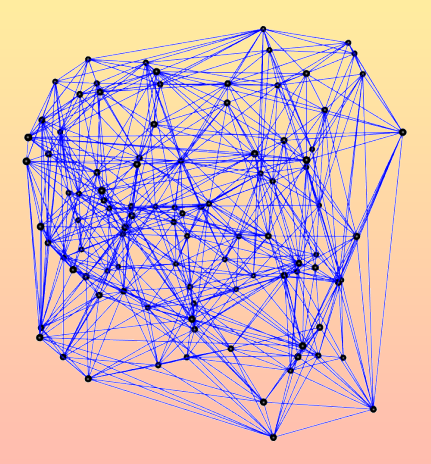

R.  $(FIGAL)$  Playing with  $EBSpatCGAL$  12 / 42

 $\mathcal{A} \subseteq \mathcal{A} \Rightarrow \mathcal{A} \subseteq \mathcal{B} \Rightarrow \mathcal{A} \subseteq \mathcal{B} \Rightarrow \mathcal{A} \subseteq \mathcal{B} \Rightarrow \mathcal{B} \subseteq \mathcal{B} \Rightarrow \mathcal{B} \subseteq \mathcal{B} \Rightarrow \mathcal{B} \subseteq \mathcal{B} \Rightarrow \mathcal{B} \subseteq \mathcal{B} \Rightarrow \mathcal{B} \subseteq \mathcal{B} \Rightarrow \mathcal{B} \subseteq \mathcal{B} \Rightarrow \mathcal{B} \subseteq \mathcal{B} \Rightarrow \mathcal{B} \subseteq \mathcal{B} \Rightarrow \mathcal{B} \subseteq \mathcal{B} \Rightarrow \mathcal{B} \subseteq \mathcal{$ 

> plot(del3,radius=0.01)

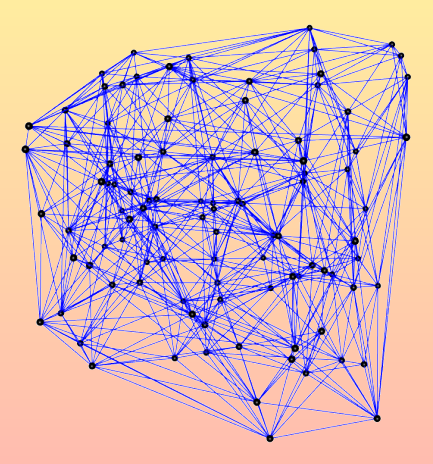

R.  $(FIGAL)$  Playing with  $EBSpatCGAL$  12 / 42

 $\mathcal{A} \subseteq \mathbb{D} \rightarrow \mathcal{A} \oplus \mathbb{P} \rightarrow \mathcal{A} \oplus \mathbb{P} \rightarrow \mathcal{A} \oplus \mathbb{P} \rightarrow \mathbb{P} \oplus \mathbb{P} \rightarrow \mathcal{A} \oplus \mathbb{Q} \oplus \mathbb{Q}$ 

> plot(del3,radius=0.01)

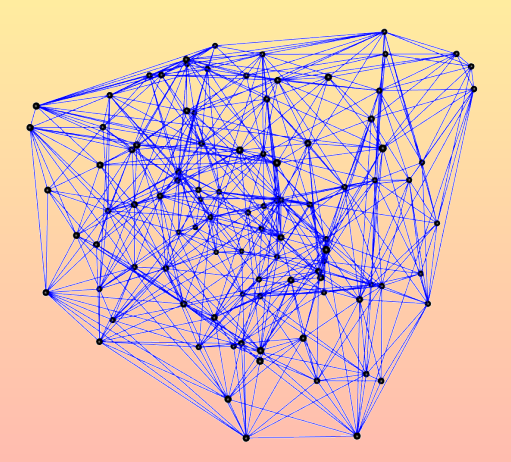

 $\mathcal{A} \hspace{1mm} \Box \hspace{1mm} \mathcal{V} \hspace{1mm} \mathcal{A} \hspace{1mm} \overline{\Box} \hspace{1mm} \mathcal{V} \hspace{1mm} \mathcal{A} \hspace{1mm} \overline{\Box} \hspace{1mm} \mathcal{V} \hspace{1mm} \mathcal{A} \hspace{1mm} \overline{\Box} \hspace{1mm} \mathcal{V} \hspace{1mm} \mathcal{A} \hspace{1mm} \overline{\Box} \hspace{1mm} \mathcal{V} \hspace{1mm} \mathcal{A} \hspace{1mm} \overline{\Box} \hspace{1mm} \mathcal$ 

> plot(del3,radius=0.01)

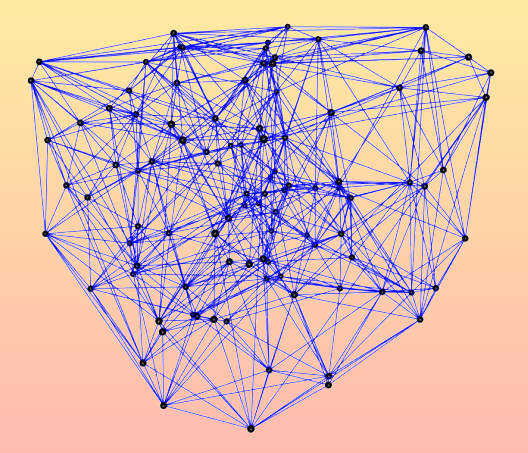

 $\mathcal{A} \subseteq \mathcal{A} \Rightarrow \mathcal{A} \subseteq \mathcal{B} \Rightarrow \mathcal{A} \subseteq \mathcal{B} \Rightarrow \mathcal{A} \subseteq \mathcal{B} \Rightarrow \mathcal{B} \subseteq \mathcal{B} \Rightarrow \mathcal{B} \subseteq \mathcal{B} \Rightarrow \mathcal{B} \subseteq \mathcal{B} \Rightarrow \mathcal{B} \subseteq \mathcal{B} \Rightarrow \mathcal{B} \subseteq \mathcal{B} \Rightarrow \mathcal{B} \subseteq \mathcal{B} \Rightarrow \mathcal{B} \subseteq \mathcal{B} \Rightarrow \mathcal{B} \subseteq \mathcal{B} \Rightarrow \mathcal{B} \subseteq \mathcal{B} \Rightarrow \mathcal{B} \subseteq \mathcal{$ 

> plot(del3,radius=0.01)

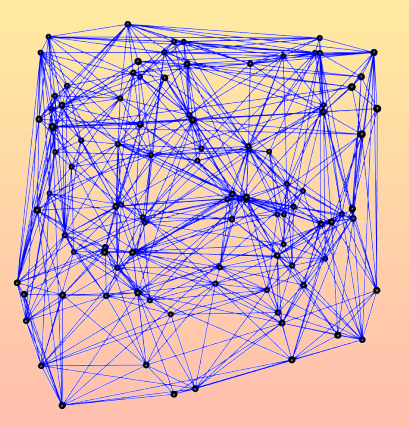

R. (FIGAL) [Playing with EBSpatCGAL](#page-0-0) 12 / 42

K ロ X イ ロ X モ X ペ ミ X エ X ミ → つ Q Q →

> plot(del3,col=m,radius=0.01)

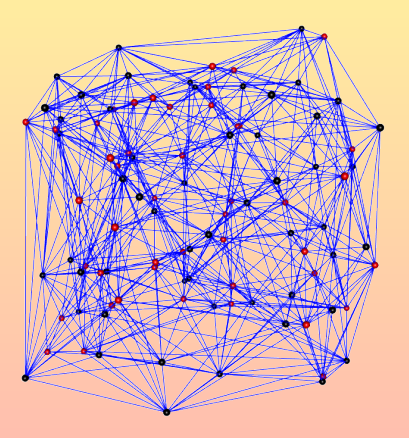

R.  $(FIGAL)$  Playing with  $EBSpatCGAL$  13 / 42

KOXK (DIXKEXKE) E 1990

> plot(del3,col=m,radius=0.01)

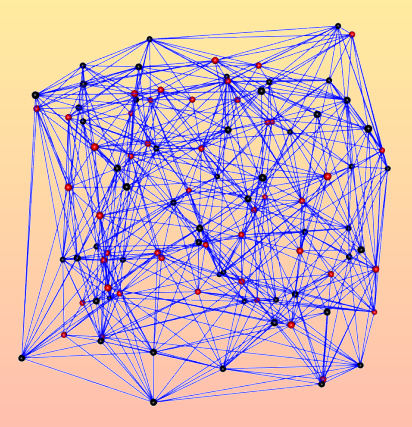

R.  $(FIGAL)$  Playing with  $EBSpatCGAL$  13 / 42

KOXK (DIXKEXKE) E 1990

> plot(del3,col=m,radius=0.01)

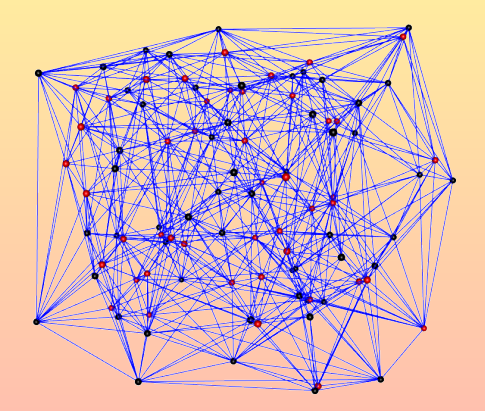

R. (FIGAL) [Playing with EBSpatCGAL](#page-0-0) 13 / 42

> plot(del3,col=m,radius=0.01)

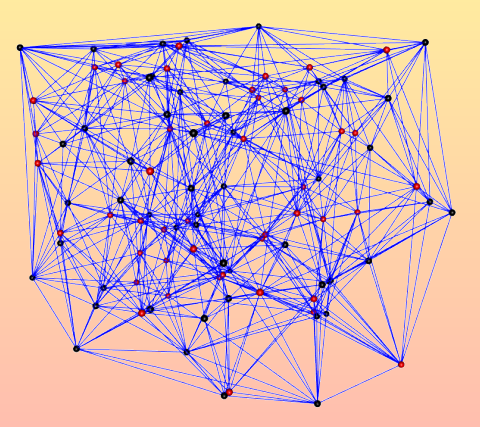

R.  $(FIGAL)$  Playing with  $EBSpatCGAL$  13 / 42

KOXK (DIXKEXKEXKE) 1990

> plot(del3,col=m,radius=0.01)

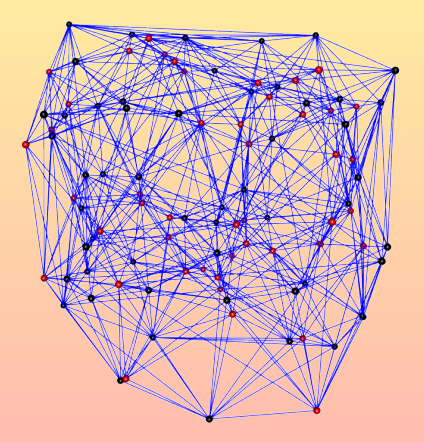

R.  $(FIGAL)$  Playing with  $EBSpatCGAL$  13 / 42

KOXK (DIXKEXKEXKE) 1990

```
> reg2 <- Regular()
> insert(reg2,x=runif(100),y=runif(100),w=runif(100))
> vertices(reg2)
             [,1] [,2]
 [1,] 0.307228523 0.59749540
 [2,] 0.932679536 0.94436279
 [3,] 0.850657211 0.12352350
 [4,] 0.730368539 0.55508497
 [5,] 0.416309413 0.97319916
 .
 .
 .
                                      .
                                      .
                                      .
[24,] 0.554761716 0.01080638
[25,] 0.995206009 0.43567380
[26,] 0.273091584 0.98411324
[27,] 0.006656302 0.79359428
[28,] 0.875257040 0.29055158
```
**Kロ → K個 → K目 → K目 → 三目 → の Q (→** 

- **> sc <- Scene()**
- **> sc %<<% window2d(xlab="x",ylab="y",main="Regular and dual graphs")**
- **> sc %<<% lines(graph) %<<% points(graph) %<<% lines(graph,"vor")**
- **> plot(sc,graph=reg2)**

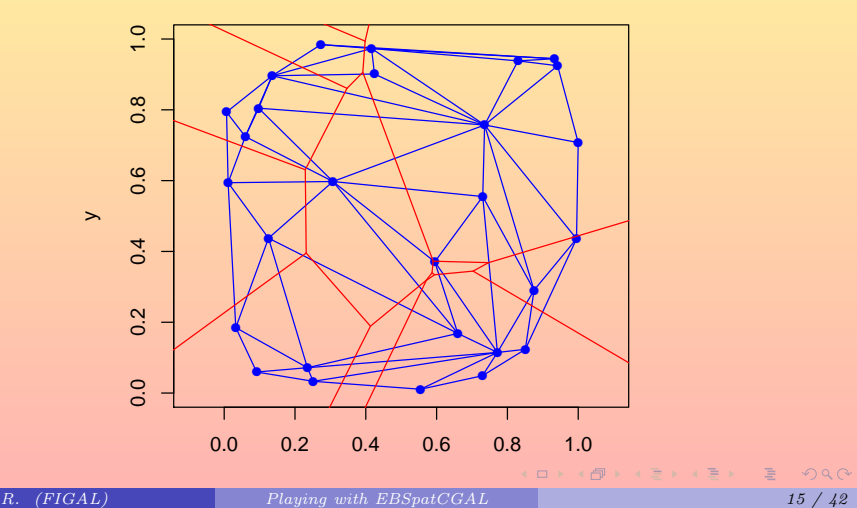

```
> reg3 <- Regular(3)
> insert(reg3,
+ x=runif(100),y=runif(100),
+ z=runif(100),w=runif(100)
+ )
> vertices(reg3)
            [,1] [,2] [,3]
 [1,] 0.66739553 0.9386865757 0.06735985
 [2,] 0.08513267 0.1697152695 0.86458024
 [3,] 0.92423853 0.0159255203 0.77415013
 [4,] 0.98499313 0.0002473921 0.66801125
 [5,] 0.04380360 0.1667674046 0.38254712
 .
 .
 .
                                     .
                                     .
                                     .
[28,] 0.44919900 0.1946863390 0.94983455
[29,] 0.06152015 0.0677579972 0.73685371
[30,] 0.04773288 0.7621858553 0.54797599
[31,] 0.87561551 0.9772679964 0.94096146
[32,] 0.72143524 0.3870179157 0.47274896
```
K ロ → K 倒 → K 目 → K 目 → 「目 → り Q Q →

#### > plot(sc3,gr=reg3)

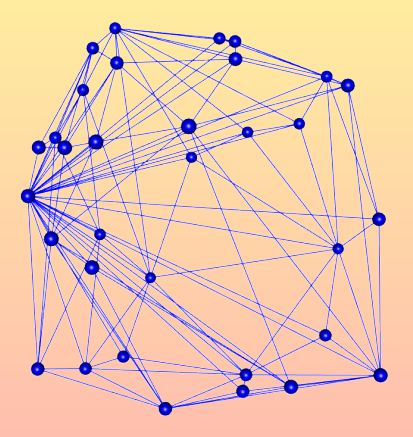

R. (FIGAL) [Playing with EBSpatCGAL](#page-0-0) 17 / 42

#### > plot(sc3,gr=reg3)

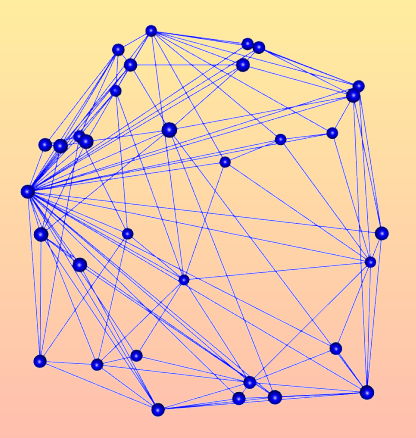

R. (FIGAL) [Playing with EBSpatCGAL](#page-0-0) 17 / 42

KOXK (DIXKEXKEXKE) 1990

#### > plot(sc3,gr=reg3)

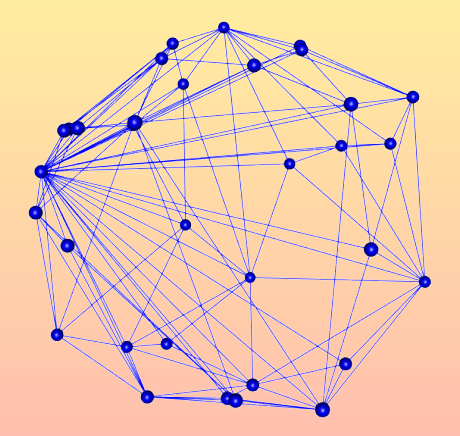

R. (FIGAL) Playing with  $EBSpatCGAL$  17 / 42

 $\mathcal{A} \hspace{1mm} \Box \hspace{1mm} \mathcal{V} \hspace{1mm} \mathcal{A} \hspace{1mm} \overline{\Box} \hspace{1mm} \mathcal{V} \hspace{1mm} \mathcal{A} \hspace{1mm} \overline{\Box} \hspace{1mm} \mathcal{V} \hspace{1mm} \mathcal{A} \hspace{1mm} \overline{\Box} \hspace{1mm} \mathcal{V} \hspace{1mm} \mathcal{A} \hspace{1mm} \overline{\Box} \hspace{1mm} \mathcal{V} \hspace{1mm} \mathcal{A} \hspace{1mm} \overline{\Box} \hspace{1mm} \mathcal$ 

#### > plot(sc3,gr=reg3)

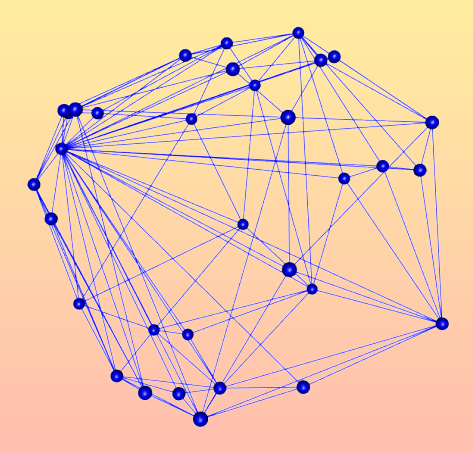

R. (FIGAL) [Playing with EBSpatCGAL](#page-0-0) 17 / 42

 $\mathcal{A} \hspace{1mm} \Box \hspace{1mm} \mathcal{V} \hspace{1mm} \mathcal{A} \hspace{1mm} \overline{\Box} \hspace{1mm} \mathcal{V} \hspace{1mm} \mathcal{A} \hspace{1mm} \overline{\Box} \hspace{1mm} \mathcal{V} \hspace{1mm} \mathcal{A} \hspace{1mm} \overline{\Box} \hspace{1mm} \mathcal{V} \hspace{1mm} \mathcal{A} \hspace{1mm} \overline{\Box} \hspace{1mm} \mathcal{V} \hspace{1mm} \mathcal{A} \hspace{1mm} \overline{\Box} \hspace{1mm} \mathcal$ 

#### > plot(sc3,gr=reg3)

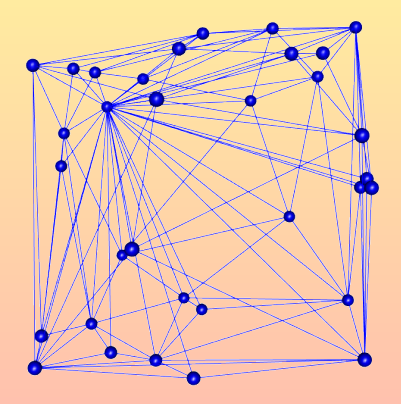

R. (FIGAL) [Playing with EBSpatCGAL](#page-0-0) 17 / 42

### Scene with many actors

- **> del2 <- Delaunay();del2bis<-Delaunay()**
- **> insert(del2,x=runif(n<-20),y=runif(n))**
- **> insert(del2bis,x=runif(n,1,2),y=runif(n,1,2))**
- **> sc2 <- Scene(gr=del2,gr2=del2bis)**
- **> sc2 %<<% window2d(c(0,2),c(0,2),xlab="",ylab="")**
- **> sc2 %<<% lines(gr,col="blue") %<<% points(gr,col="blue")**
- **> sc2 %<<% lines(gr2,col="red") %<<% points(gr2,col="red");plot(sc2)**

<span id="page-33-0"></span>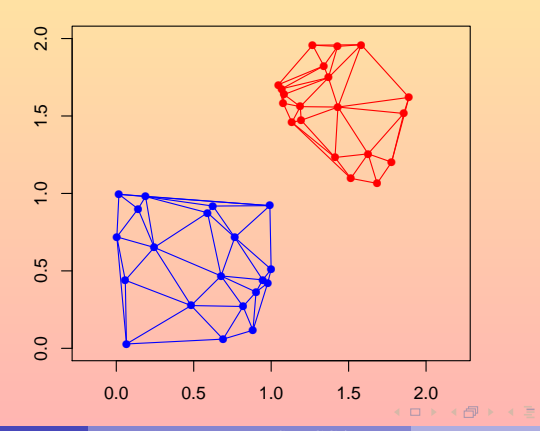

### Scene with many colors

- **> del2 <- Delaunay() > insert(del2,x=runif(n<-300,-350,350),y=runif(n,-350,350)) > sc2g <- Scene(gr=del2) %<<% window2d(c(-350,350),c(-350,350)) > sc2g %<<% lines(gr,when=40<length & length <= 80) %<<% + lines(gr,col="red",lwd=2,when= length <= 40) %<<% + lines(gr,col="violet",lty=2,lwd=2,when=80<length) %<<%**
	- **+ points(gr);plot(sc2g)**

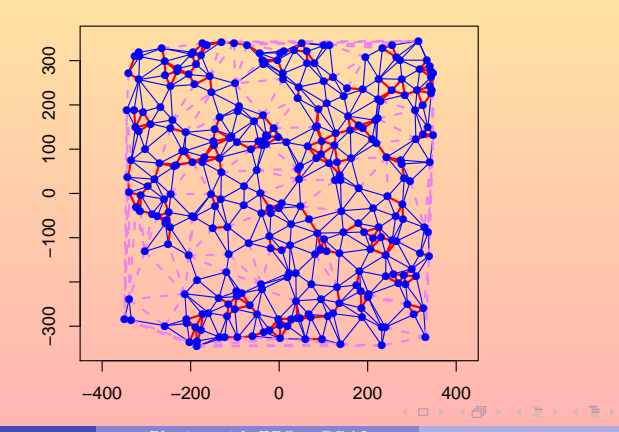

<span id="page-34-0"></span>

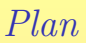

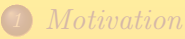

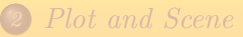

#### 3 [Simulation of Delaunay Gibbs point process](#page-35-0)

4 [Innovations and Residuals](#page-51-0)

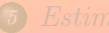

<span id="page-35-0"></span>K ロ → K 伊 → K ミ → K ミ → ニ ミ → ク Q Q

```
> # Delaunay
> del2 <- Delaunay();del2bis <- Delaunay()
> # Gibbs simulation
> gd2 <- SimGibbs(
+ del2 ∼ 2 + Del2(th[1]*(l<=20)+th[2]*(20<l & l<=80),th=c(2,4)),
+ domain=Domain(c(-350,-350),c(350,350))
+ )
> # marked one
> del2m <- Delaunay()
> gd2m <- SimGibbs(
+ del2m ∼ 2 + Del2(th[1]*(l<=20) + th[2]*(20<l & l<=80)
+ * abs(v[[1]]$m-v[[2]]$m), th=c(2,4))| m ∼ Unif(supp=c(1,2))
+ )
```
KORK (FRAGER CELL CAR)

**> # run the simulator and plot the resulted Delaunay graph > run(gd2);plot(del2)**

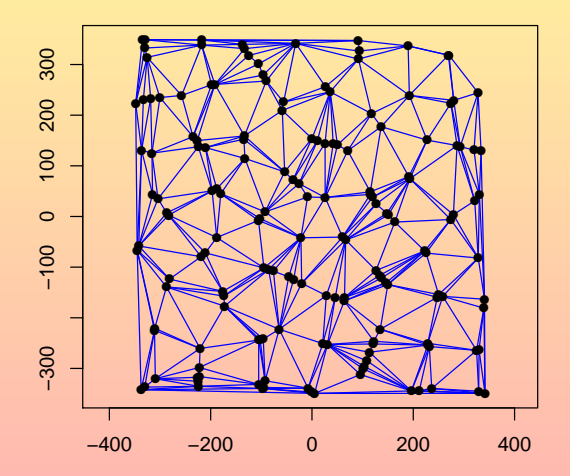

**Kロ → K個 → K目 → K目 → 三目 → の Q (→** 

- **> # one can run the simulator with another Delaunay graph**
- **> run(gd2,current=del2bis);plot(del2bis)**

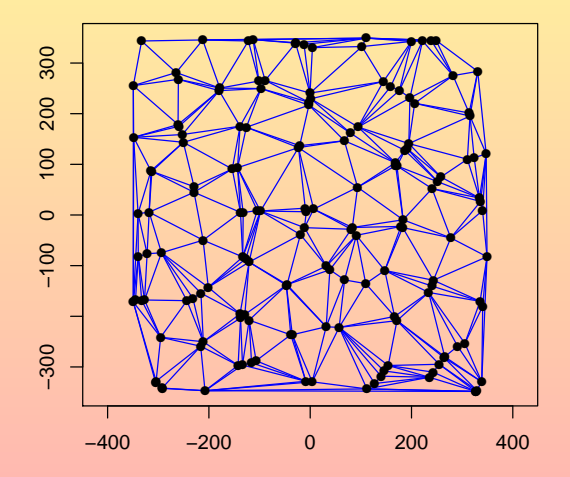

KOXK (DIXKEXKEX) E VOQO

- > # run the simulator with the marked Delaunay graph
- > run (gd2m) ; plot (del2m, col=m)

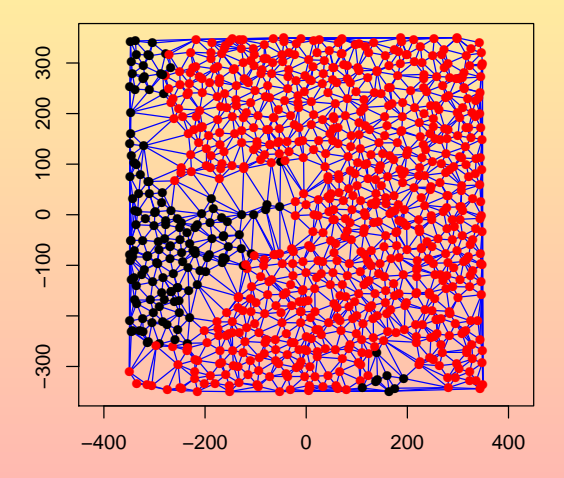

**Kロ → K個 → K目 → K目 → 三目 → の Q (→** 

- **> # inside domain**
- **> domIn <- Domain(c(-250,-250),c(250,250))**
- **> #take a boundary of 1**
- **> del2m1 <- Delaunay()**
- **> insert(del2m1,x=runif(n<-500,-350,350),y=runif(n,-350,350),m=1)**
- **> delete(del2m1,inside=domIn)**
- **> #take a boundary of 2**
- **> del2m2 <- Delaunay()**
- **> insert(del2m2,x=runif(n<-500,-350,350),y=runif(n,-350,350),m=2)**
- **> delete(del2m2,inside=domIn)**

KOXK (DIXKEXKE) E 1990

> plot (del2m1, col=m)

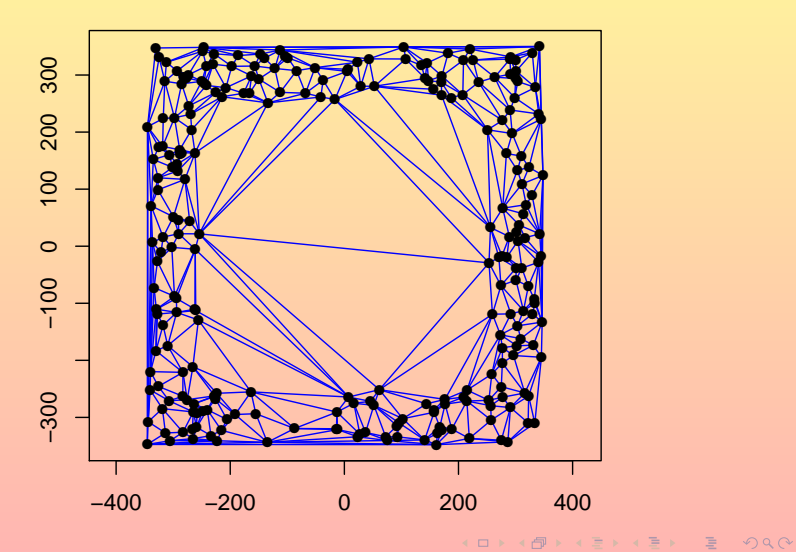

> run (gd2m, current=del2m1, domain=domIn) ; plot (del2m1, col=m)

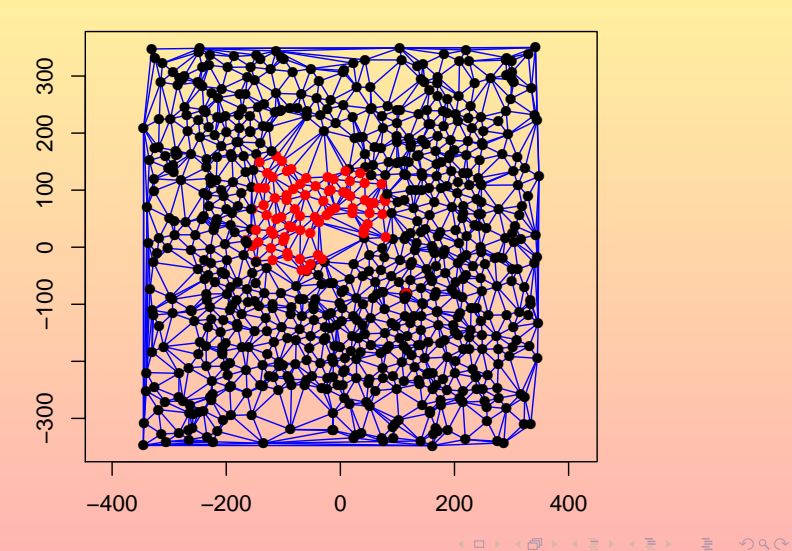

 $R.$   $(FIGAL)$ 

> plot (del2m2, col=m)

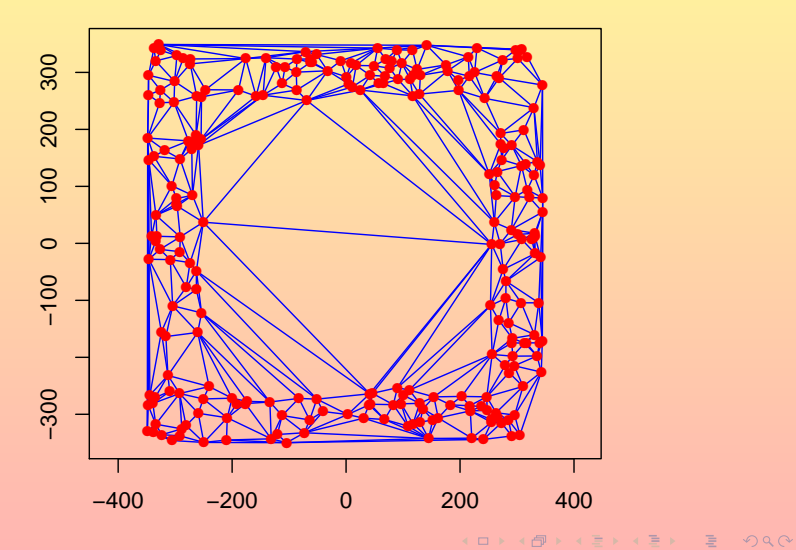

 $R.$  (FIGAL)

> run (gd2m, current=del2m2, domain=domIn) ; plot (del2m2, col=m)

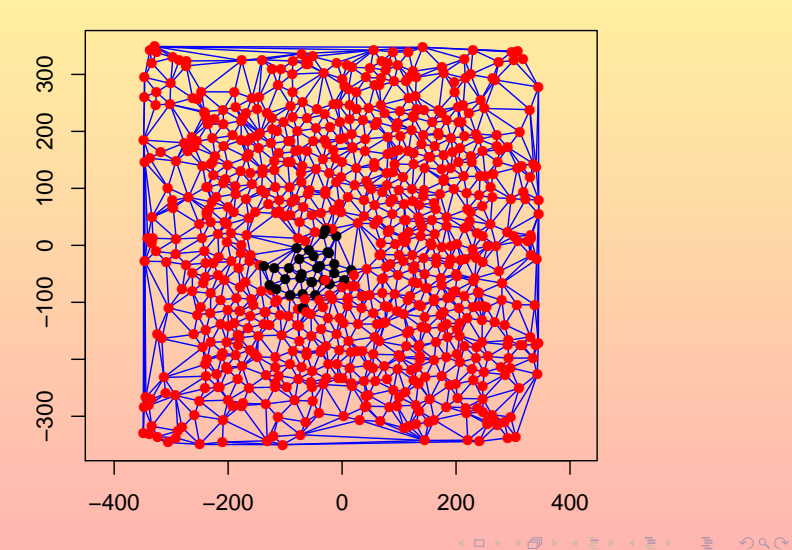

 $R.$  (FIGAL)

# Simulation 3D (Yes! First time!)

```
> # Delaunay
> del3 <- Delaunay(3)
> insert(del3,matrix(runif(300,-350,350),ncol=3))
> # Gibbs simulation
> gd3 <- SimGibbs(
+ del3 ∼ 14 + Del2(th[1]*(l<=20)+th[2]*(20<l & l<=80),th=c(-2,10)),
+ domain=Domain(c(-350,-350,-350),c(350,350,350))
+ )
> run(gd3)
> # scene 3D
> (sc3 <- Scene()) %<<%
+ window3d(gd3,windowRect=c(0,0,800,800)) %<<%
+ points(gr,col="violet",radius=5) %<<%
+ lines(gr,col="red",lwd=5,when= length <= 20) %<<%
+ lines(gr,lwd=5,col="green",when=20<length & length <= 80) %<<%
+ lines(gr,col="blue",when=80<length)
```
KORK (FRAGER CELL CAR)

#### > plot(sc3,gr=del3)

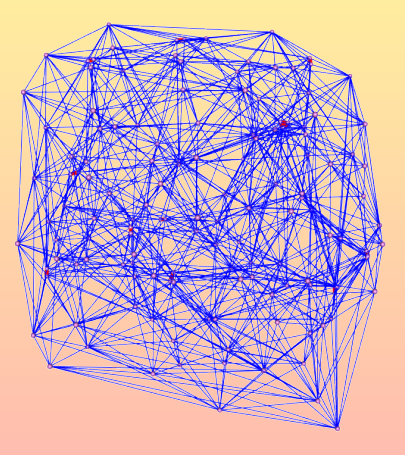

R.  $(FIGAL)$  Playing with  $EBSpatCGAL$  31 / 42

#### > plot(sc3,gr=del3)

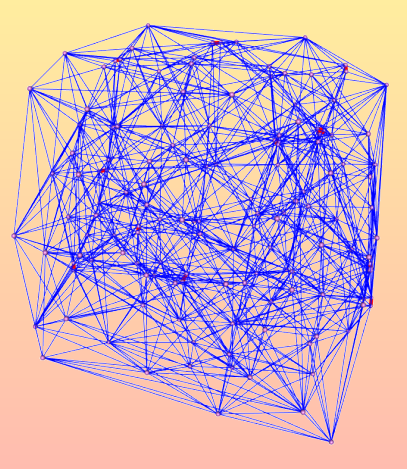

R.  $(FIGAL)$  Playing with  $EBSpatCGAL$  31 / 42

#### > plot(sc3,gr=del3)

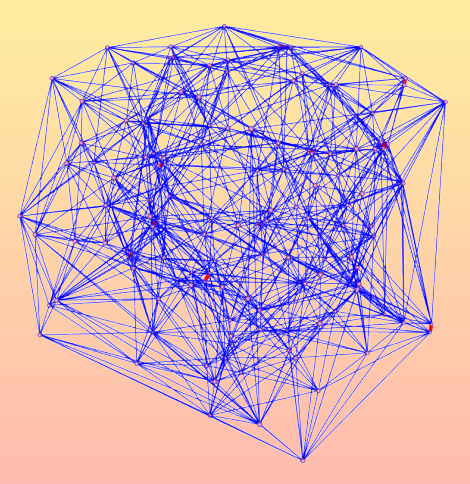

R.  $(FIGAL)$  Playing with  $EBSpatCGAL$  31 / 42

#### > plot(sc3,gr=del3)

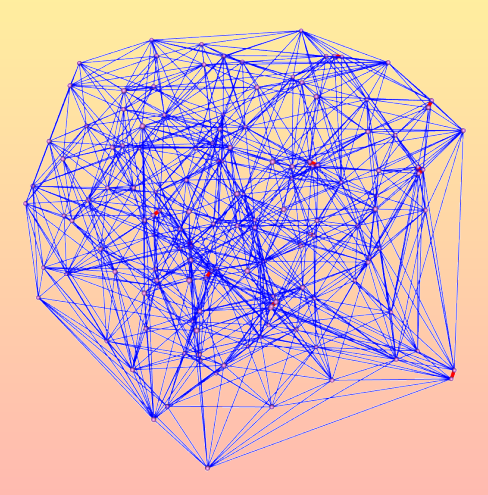

R. (FIGAL) [Playing with EBSpatCGAL](#page-0-0) 31 / 42

#### > plot(sc3,gr=del3)

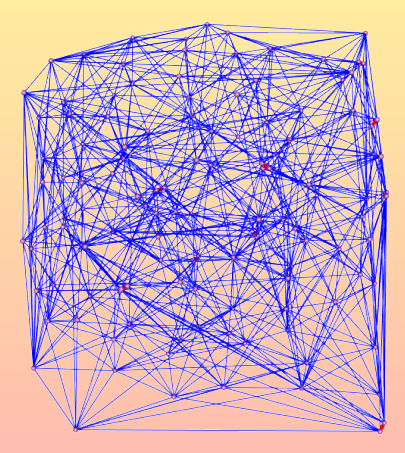

R.  $(FIGAL)$  Playing with  $EBSpatCGAL$  31 / 42

 $\mathcal{A} \subseteq \mathbb{D} \rightarrow \mathcal{A} \oplus \mathbb{P} \rightarrow \mathcal{A} \oplus \mathbb{P} \rightarrow \mathcal{A} \oplus \mathbb{P} \rightarrow \mathbb{P} \oplus \mathbb{P} \rightarrow \mathcal{A} \oplus \mathbb{Q} \oplus \mathbb{Q}$ 

## Plan

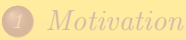

### [Plot and Scene](#page-7-0)

3 [Simulation of Delaunay Gibbs point process](#page-35-0)

4 [Innovations and Residuals](#page-51-0)

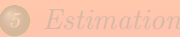

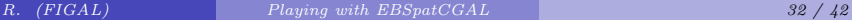

<span id="page-51-0"></span> $\mathcal{A} \cdot \Box \rightarrow \mathcal{A} \cdot \Box \rightarrow \mathcal{A} \cdot \Box \rightarrow \mathcal{A} \cdot \Box \rightarrow \Box \cdot \Box \rightarrow \Box$ 

 $\mathsf{GNZ}$  equation:  $\mathsf{E}\left(h(0,\Phi;\theta)\,e^{-\mathcal{V}(0|\Phi;\theta^*)}\right) = \mathsf{E}\left(h(0,\Phi\setminus0;\theta)\right)$ 

$$
\int_{\Lambda} h\left(x, \varphi ; \theta^{\star}\right) e^{-\,V\left(x \mid \varphi ; \theta^{\star}\right)} dx - \sum_{x \in \varphi_{\Lambda}} h\left(x, \varphi \setminus x ; \theta^{\star}\right)
$$

KORK (FRAG) KERK E POQO

 $\mathsf{GNZ}$  equation:  $\mathsf{E}\left(h(0,\Phi;\theta)\,e^{-\mathcal{V}(0|\Phi;\theta^*)}\right) = \mathsf{E}\left(h(0,\Phi\setminus0;\theta)\right)$ **•** h−innovations:

$$
\int_{\Lambda} h(x, \varphi; \theta^{\star}) e^{-V(x|\varphi; \theta^{\star})} dx - \sum_{x \in \varphi_{\Lambda}} h(x, \varphi \setminus x; \theta^{\star})
$$

K ロ → K 倒 → K ミ → K ミ → ニ ミ → クダぐ

 $\mathsf{GNZ}$  equation:  $\mathsf{E}\left(h(0,\Phi;\theta)\,e^{-\mathcal{V}(0|\Phi;\theta^*)}\right) = \mathsf{E}\left(h(0,\Phi\setminus0;\theta)\right)$ **•** h−innovations:

$$
\int_{\Lambda} h(x, \varphi; \theta^{\star}) e^{-V(x|\varphi; \theta^{\star})} dx - \sum_{x \in \varphi_{\Lambda}} h(x, \varphi \setminus x; \theta^{\star})
$$

h−residuals:

$$
\int_{\Lambda} h\left(x, \varphi; \widehat{\theta}\right) e^{-V\left(x|\varphi; \widehat{\theta}\right)} dx - \sum_{x \in \varphi_{\Lambda}} h\left(x, \varphi \setminus x; \widehat{\theta}\right)
$$

K ロ → K 倒 → K ミ → K ミ → ニ ミ → クダぐ

 $\mathsf{GNZ}$  equation:  $\mathsf{E}\left(h(0,\Phi;\theta)\,e^{-\mathcal{V}(0|\Phi;\theta^*)}\right) = \mathsf{E}\left(h(0,\Phi\setminus0;\theta)\right)$ **•** h−innovations:

$$
\int_{\Lambda} h(x, \varphi; \theta^{\star}) e^{-V(x|\varphi; \theta^{\star})} dx - \sum_{x \in \varphi_{\Lambda}} h(x, \varphi \setminus x; \theta^{\star})
$$

h−residuals:

$$
\int_{\Lambda} h\left(x, \varphi; \widehat{\theta}\right) e^{-V\left(x|\varphi; \widehat{\theta}\right)} dx - \sum_{x \in \varphi_{\Lambda}} h\left(x, \varphi \setminus x; \widehat{\theta}\right)
$$

• inverse *h*−residuals:

$$
\int_{\Lambda} h\left(x, \varphi; \widehat{\theta}\right) dx - \sum_{x \in \varphi_{\Lambda}} h\left(x, \varphi \setminus x; \widehat{\theta}\right) e^{V\left(x|\varphi\setminus x; \widehat{\theta}\right)}
$$

KOXK (DIXKEXKE) E 1990

# GNZ Cache

```
> gnz <- GNZCache(
+ del2∼Del2(Th[1]*(l<=20)+Th[2]*(20<l & l<=80)) ,
+ 1,del2(l<=20), del2(20<l & l<=80),
+ runs=10000L,
+ domain=Domain(c(-250,-250),c(250,250))
+ )
> run(gnz,Single=2,Th=c(2,4))
Please be patient: update of caches -> done!
$first
[1] 0.0003564326 0.0005583502 -0.0001283583
$second
[1] 0.000292 0.000380 -0.000028
```
K ロ → K 倒 → K 目 → K 目 → 「目 → り Q Q →

## Innovations

```
> res <- Resid(
+ del2∼Del2(Th[1]*(l<=20)+Th[2]*(20<l & l<=80)) ,
+ 1,del2(l<=20), del2(20<l & l<=80),
+ runs=10000L,
+ domain=Domain(c(-250,-250),c(250,250))
+ )
> run(res,Single=2,Th=c(2,4))
Please be patient: update of caches -> done!
[1] 6.023250e-05 1.046913e-04 -3.768942e-05
```
K ロ → K 倒 → K 目 → K 目 → 「目 → り Q Q →

## Innovations

```
> resid <- Resid(
+ del2∼Del2(Th[1]*(l<=20)+Th[2]*(20<l & l<=80)) ,
+ 1,del2(l<=20), del2(20<l & l<=80),
+ all2(range=100|l<=20),
+ all2(range=100|20<l & l<80),
+ del3(ta),
+ runs=10000L,
+ domain=Domain(c(-250,-250),c(250,250))
+ )
> run(resid,Single=2,Th=c(2,4))
Please be patient: update of caches -> done!
[1] 4.076217e-05 8.713605e-05 -2.409239e-05 1.092030e-04
[5] 3.228932e-04 -1.649223e-02
```
KOXK (DIXKEXKEXKE) 1990

## Plan

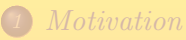

### [Plot and Scene](#page-7-0)

3 [Simulation of Delaunay Gibbs point process](#page-35-0)

4 [Innovations and Residuals](#page-51-0)

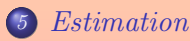

<span id="page-59-0"></span> $\mathcal{A} \ \Box \ \rightarrow \ \mathcal{A} \ \overline{\mathcal{B}} \ \rightarrow \ \mathcal{A} \ \overline{\mathcal{B}} \ \rightarrow \ \mathcal{A} \ \overline{\mathcal{B}} \ \rightarrow \ \Box \ \overline{\mathcal{B}}$ 

### Pseudo-Likelihood 2D

```
> pseudo <- Pseudo(del2∼Del2(Th[1]*(l<=20)+Th[2]*(20<l & l<=80)),
+ runs=10000L,
+ domain=Domain(c(-250,-250),c(250,250)),
+ expo=TRUE
+ )
> run(pseudo,Single=0,Th=c(0,0))
Please be patient: update of caches -> done!
$par
 Single Th1 Th2
1.543463 2.364175 3.864422
$value
[1] 0.001532144
$counts
function gradient
       1 1
$convergence
[1] 0
$message
NULL
$Single
[1] 1.543463
[[2]]
[[2]]$Th
[1] 2.364175 3.864422
                                             K ロ → K 倒 → K 目 → K 目 → 「目 → り Q Q →
```
### Pseudo-Likelihood 3D

```
> pseudo3 <- Pseudo(del3∼Del2(Th[1]*(l<=20)+Th[2]*(20<l & l<=80)),
+ runs=10000L,
+ domain=Domain(c(-250,-250,-250),c(250,250,250)),
+ expo=TRUE
+ )
>
NULL
> run(pseudo3,Single=0,Th=c(0,0))
Please be patient: update of caches -> done!
$par
   Single Th1 Th2
13.992761 -1.465786 11.862158
$value
[1] 5.874762e-06
```

```
$counts
function gradient
```
**1 1 \$convergence [1] 0**

**\$message NULL**<sub>L</sub>

**\$Single**

**[1] 13.99276**

**[[2]] [[2]]\$Th**

**R.** (FIGAL) [Playing with EBSpatCGAL](#page-0-0) 39 / 42

K ロ → K 倒 → K 目 → K 目 → 「目 → り Q Q →

# Takacs-Fiksel 2D (inverse)

```
> tkinv <- TKInverse(del2∼Del2(Th[1]*(l<=20)+Th[2]*(20<l & l<=80)),
          + runs=10000L,
+ domain=Domain(c(-250,-250),c(250,250))
+ )
> run(tkinv,Single=0,Th=c(0,0))
Please be patient: update of caches -> done!
$par
   Single Th1 Th2
-8.084966 -1.224016 11.124512
$value
[1] 3.123698
$counts
function gradient
     303 101
$convergence
[1] 1
$message
NULL<sub>L</sub>
$Single
[1] -8.084966
[[2]]
[[2]]$Th
[1] -1.224016 11.124512
                                                K ロ → K 倒 → K 目 → K 目 → 「目 → り Q Q →
```
## Takacs-Fiksel 3D (inverse)

```
> tkinv3 <- TKInverse(del3∼Del2(Th[1]*(l<=20)+Th[2]*(20<l & l<=80)),
+ runs=10000L,
+ domain=Domain(c(-250,-250,-250),c(250,250,250))
+ )
>
NULL
> run(tkinv3,Single=0,Th=c(0,0))
Please be patient: update of caches -> done!
$par
   Single Th1 Th2
14.846436 -2.168812 -7.611145
$value
[1] 0.6575588
$counts
function gradient
    201 101
$convergence
[1] 1
$message
NULL
$Single
[1] 14.84644
[[2]]
[[2]]$Th
                                            KORK (FRAGER CELL CAR)
[1] -2.168812 -7.611145
      R. (FIGAL) Playing with EBSpatCGAL 41 / 42
```
What I would like to explore with this package:

- use of innovations to check wheither the result a Gibbs Markov Chain seems to be acceptable.
- make a lot of experiments in 3D to go through the proof of existence of Gibbs Delaunay model in  $\mathbb{R}^3$ .
- Gibbs model based on regular graphs known as weighted Delaunay triangulations (dual of Laguerre power diagram).

<span id="page-64-0"></span>